# **Mobinil MF190 HSUPA USB Modem**

## **Quick User Guide**

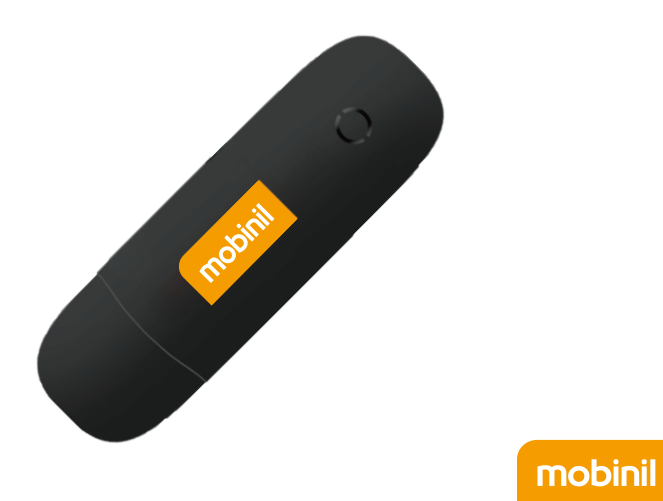

No.55, Hi-tech Road South, ShenZhen, P.R.China Zip Code: 518057 Service Hotline: +86-755-26779999 http://www.zte.com.cn E-mail: mobile@zte.com.cn

The Mobinil MF190 USB modem is a multi-mode 3G USB modem, working in HSDPA/HSUPA/WCDMA/EDGE/GPRS/GSM networks. With USB interface connecting to a laptop or a desktop PC, it integrates the functionality of a modem and a mobile phone (SMS), and combines mobile communication with Internet perfectly. It supports data and SMS services through the mobile phone network, enabling you to communicate anytime and anywhere.

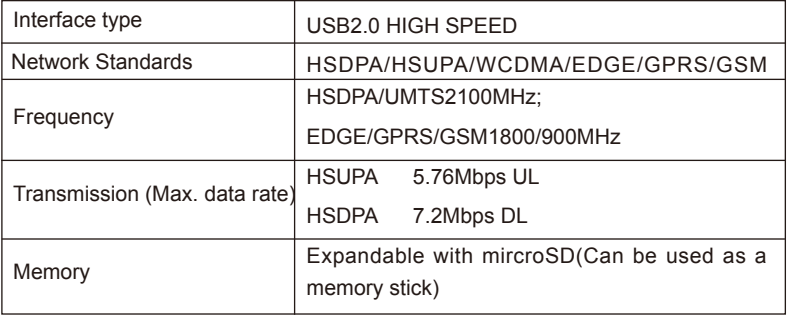

The following table shows the specification of your device.

#### **Introduction**

#### **Specification**

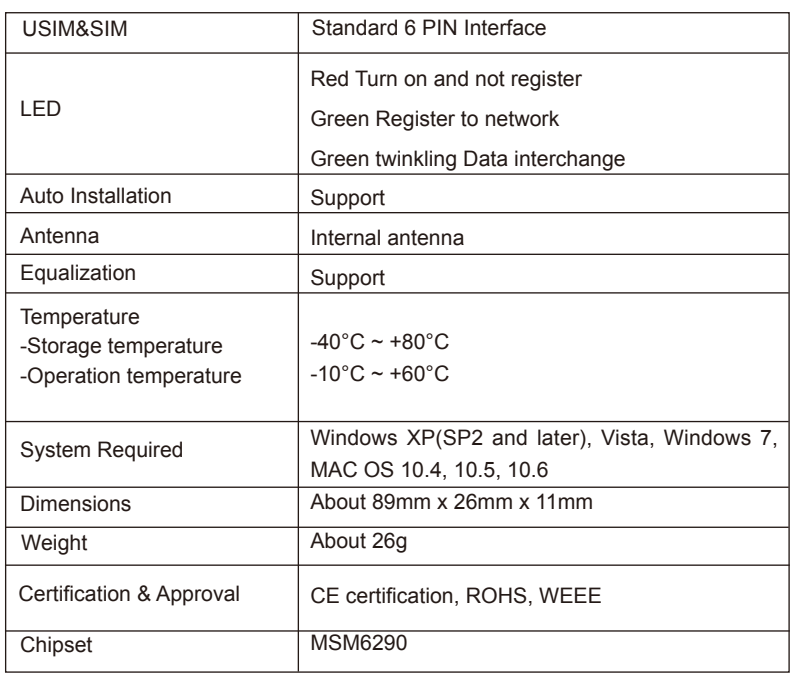

### **Getting to know your device**

The following figure shows the appearance of the MF190. It is only for your reference. The actual product may be different.

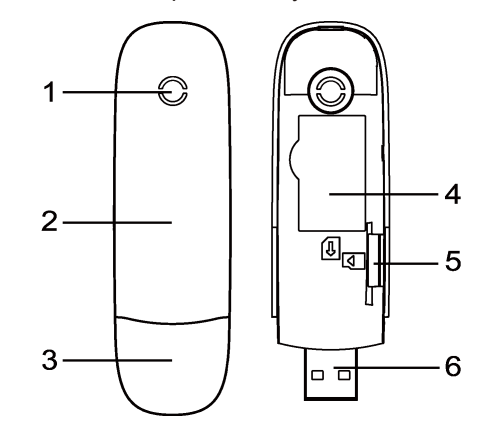

- 1. Indicator
- 2. Front Cover
- 3. Modem Cap
- 4. USIM/SIM Card Slot
- 5. microSD card slot
- 6. USB Port

#### **Safe removal from your system**

#### **How to use your modem**

Press the button to do the quick operation of the following functions:

Close the Mobinil USB modem software, and then remove your modem safely.

• First put finger on the bottom finger grip, and then lift the front cover of the modem to release and remove.

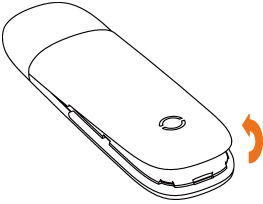

#### **Set up your modem**

**1) Insert the SIM/USIM card into the USB modem**

To install SIM/USIM card

Your system will start the software setup process automatically when you connect the modem to your computer correctly. Follow the system prompts to complete the software installation. If the system does not launch installation automatically, you can run the installation program in path of My Computer → Mobinil USB modem → AutoRun.exe.

#### **Software installation guide**

On different operating systems, the installation and removal procedures may differ.

Follow the system prompts during operation.

#### **For Windows system**

- Plug the USB modem into your computer's USB port and make sure that it is tightly inserted.
- The OS automatically detects and recognizes new hardware and starts the installation wizard.

**For Macintosh system**

• Insert the SIM/USIM card with the metal contact area facing downwards into the slot, and then push SIM/USIM card as far as possible.

**Note:** Do not open the front cover rudely so as to avoid the damage of the front cover. **Put the front cover of the modem flatly upon the body of modem.** Direct

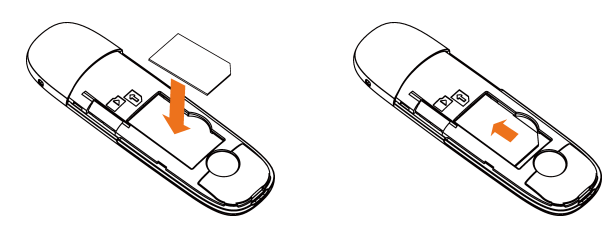

The system will automatically display a **Mobinil USB modem** CD-ROM icon on the desktop, when you connect the modem to your computer correctly. Double click the installation software package in the **Mobinil USB modem**, and follow the system prompts to complete the software installation.

■ Insert your microSD card into the microSD card slot, shown as the following picture.

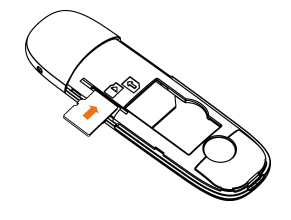

**Note:** microSD  $\overline{M}$ <sup>CCO</sup> is a trademark of SD Card Association.

#### **3) Connect the USB modem to your PC:**

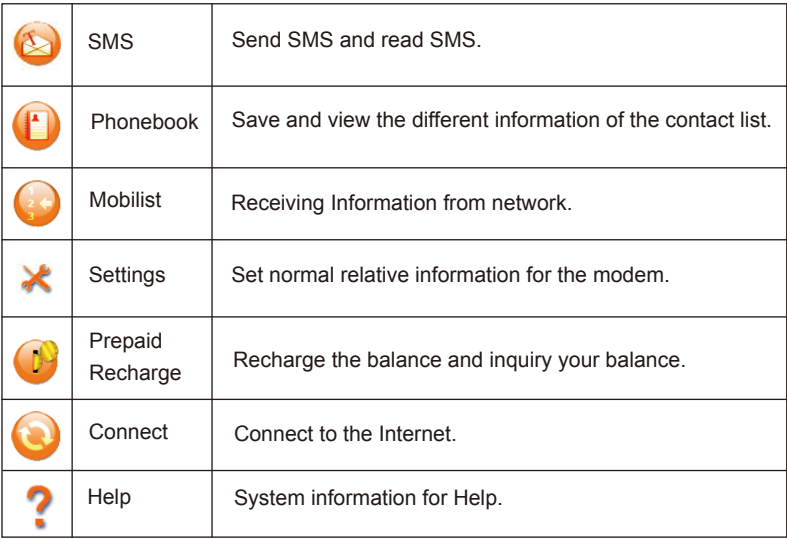

the front cover towards the locking catches on the sides of the modem and push the front cover of the modem to lock the front cover into its place.

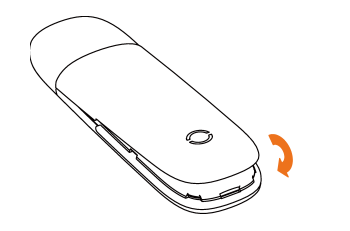

#### **2) Install the microSD card into the USB modem:**